# MatchMove

Digital Visual Effects, Spring 2009 *Ken-Yi Lee* 2009/04/23

#### **Workflow**

- Input:
	- Video
	- CGI Animation

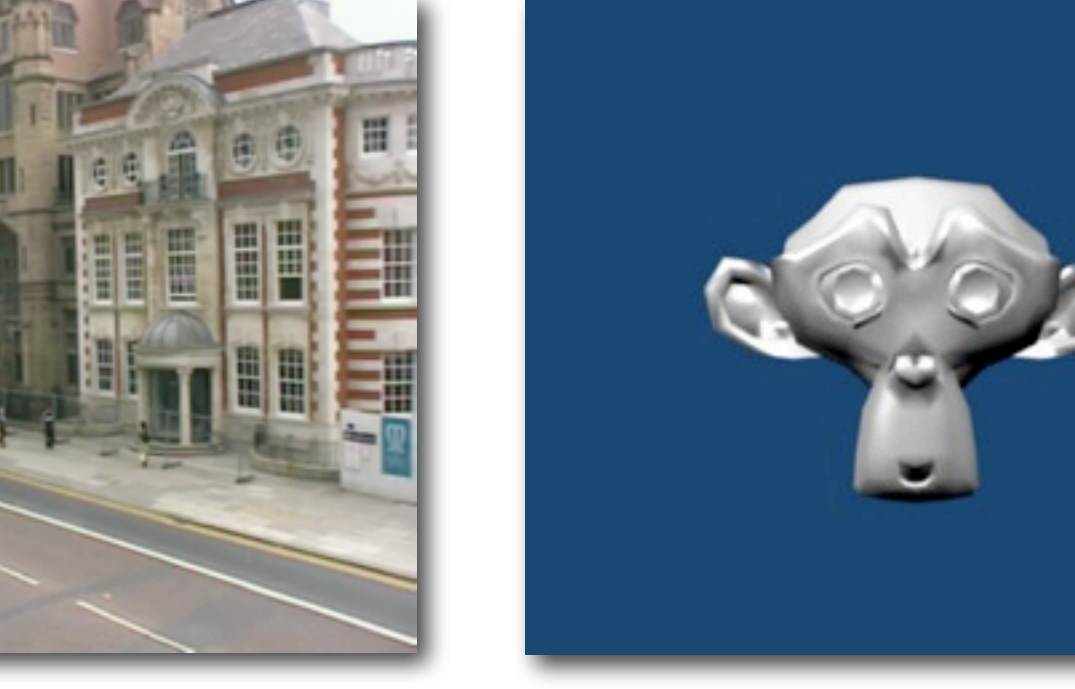

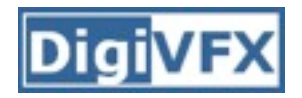

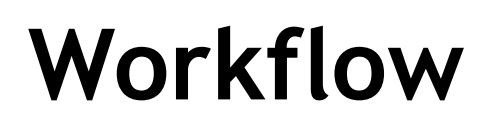

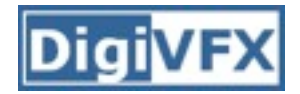

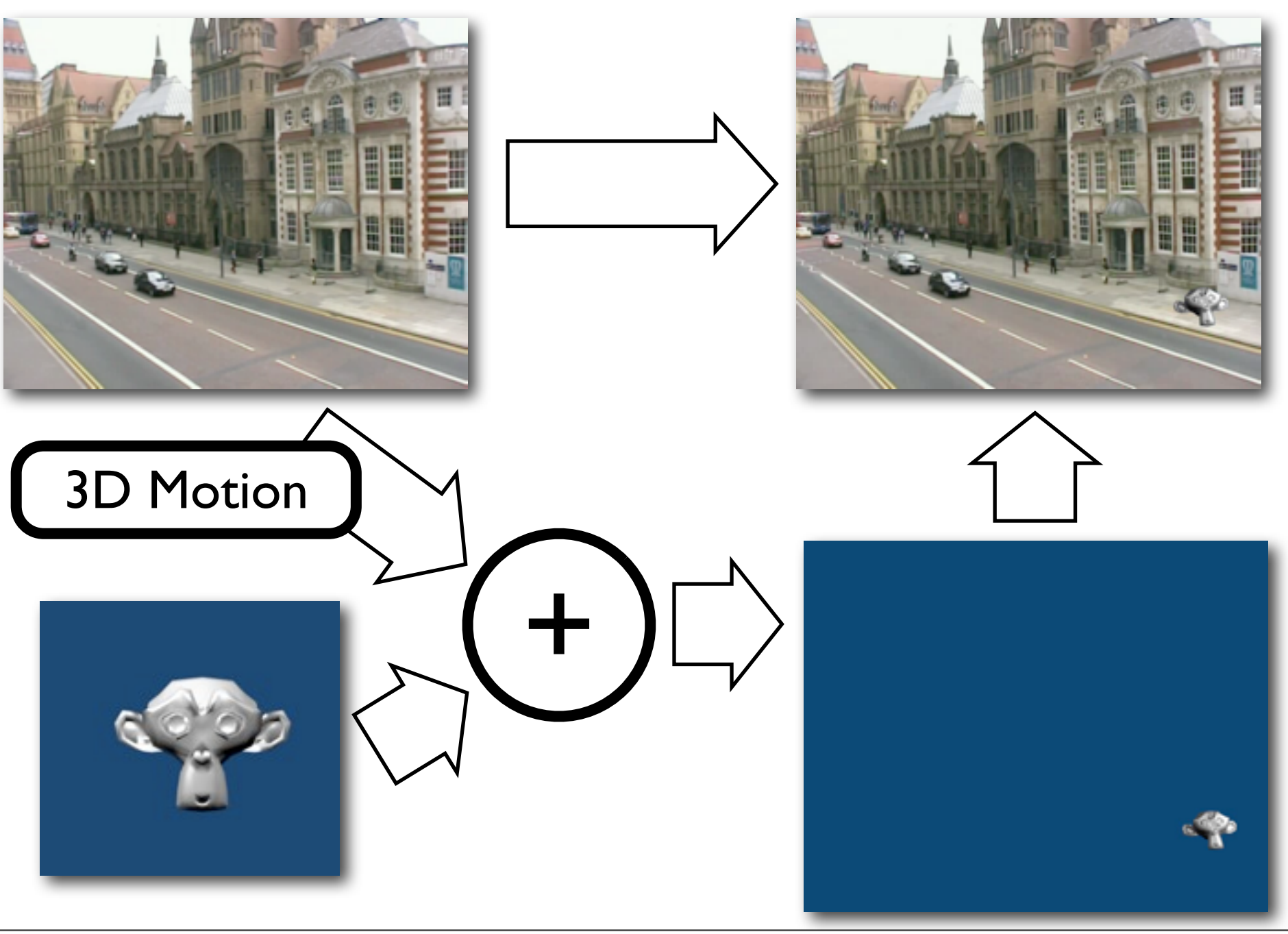

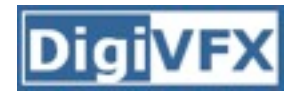

#### **Setting**

#### **• ICARUS**

- Version: 2.09 (v2.07 can't import movie files directly)
- Operating System: Windows, Mac OS
- **• Blender**
	- Version: 2.48a
	- Operating System: Windows, Mac OS, Linux, ...
	- Requirement: **Python**
- **• ICARUS import script for Blender 2.41**
	- Written in Python

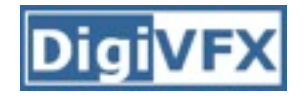

#### **Recipe: Calibration**

- 1.Open ICARUS
- 2.New a project: 「**Project** > **New**」
- 3.Import Movie: 「**Project** > **Import Movie**」
- 4.Set Camera Parameters [Optional]
- 5.Save Project: 「**Project** > **Save**」
- 6.Track and Calibrate:
	- 「**Camera** > **Track and Calibrate**」
- 7.Export 3D Motion:
	- 1.「**Project** > **Export 3D Motion**」
	- 2. Change **File type** to **Human Readable (\*.txt)** before saving **(important !)**

#### **Step by Step: Calibration**

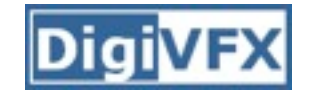

• Step 7.

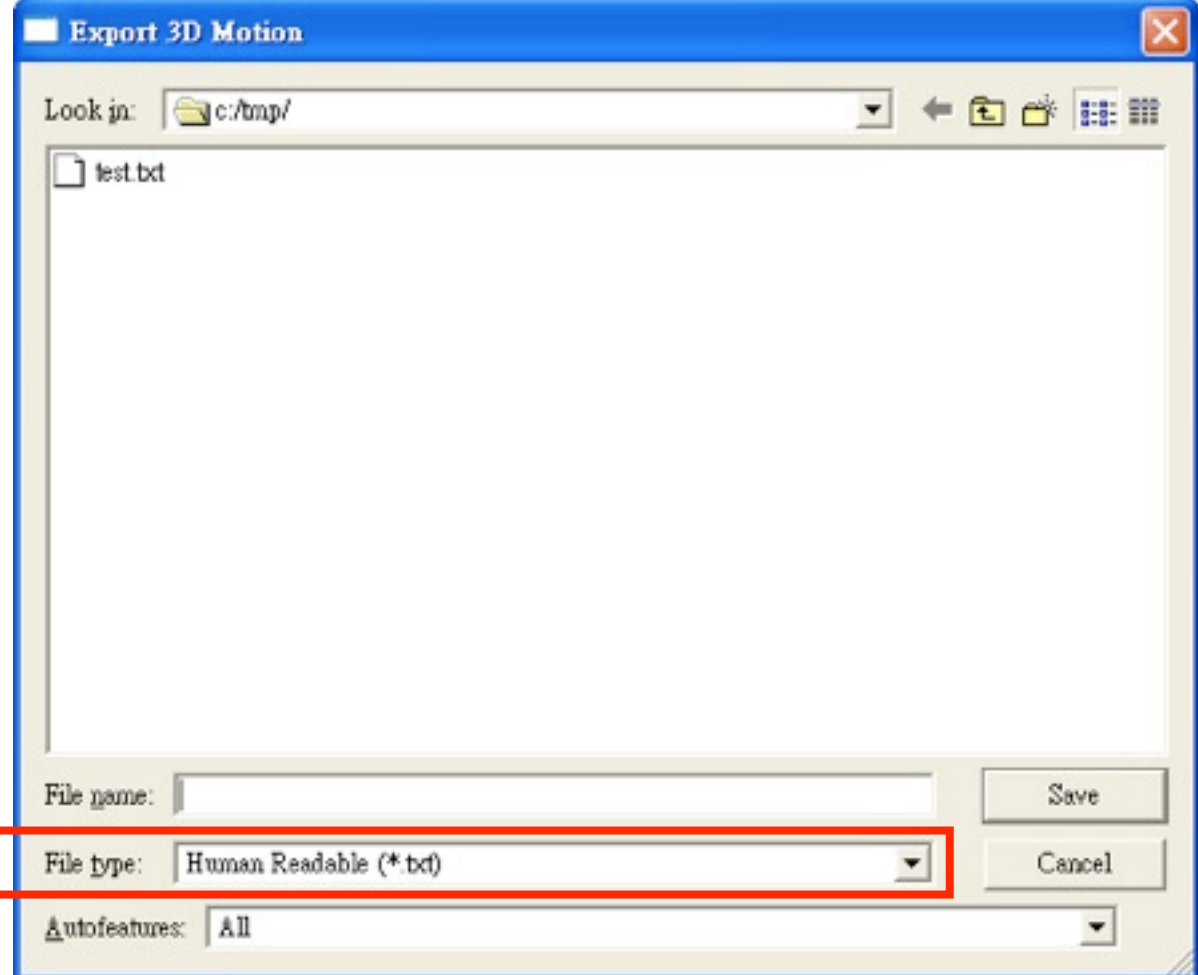

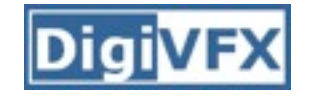

#### **Recipe: Import 3D Motions**

- 1.Open Blender
- 2.Change Window Type to **Text Editor**
- 3.Open script file:
	- 1.In Text Editor window, select「**Text** > **Open**」
	- 2.Choose downloaded **ICARUS\_import241.py**
- 4.Run script: select 「**Text** > **Run Python Script**」
- 5.Use **FSEL** to select exported 3D motion file
- 6.Click on **Create Curves** to import camera motions

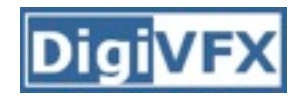

• Step 2. Change Window Type to **Text Editor**

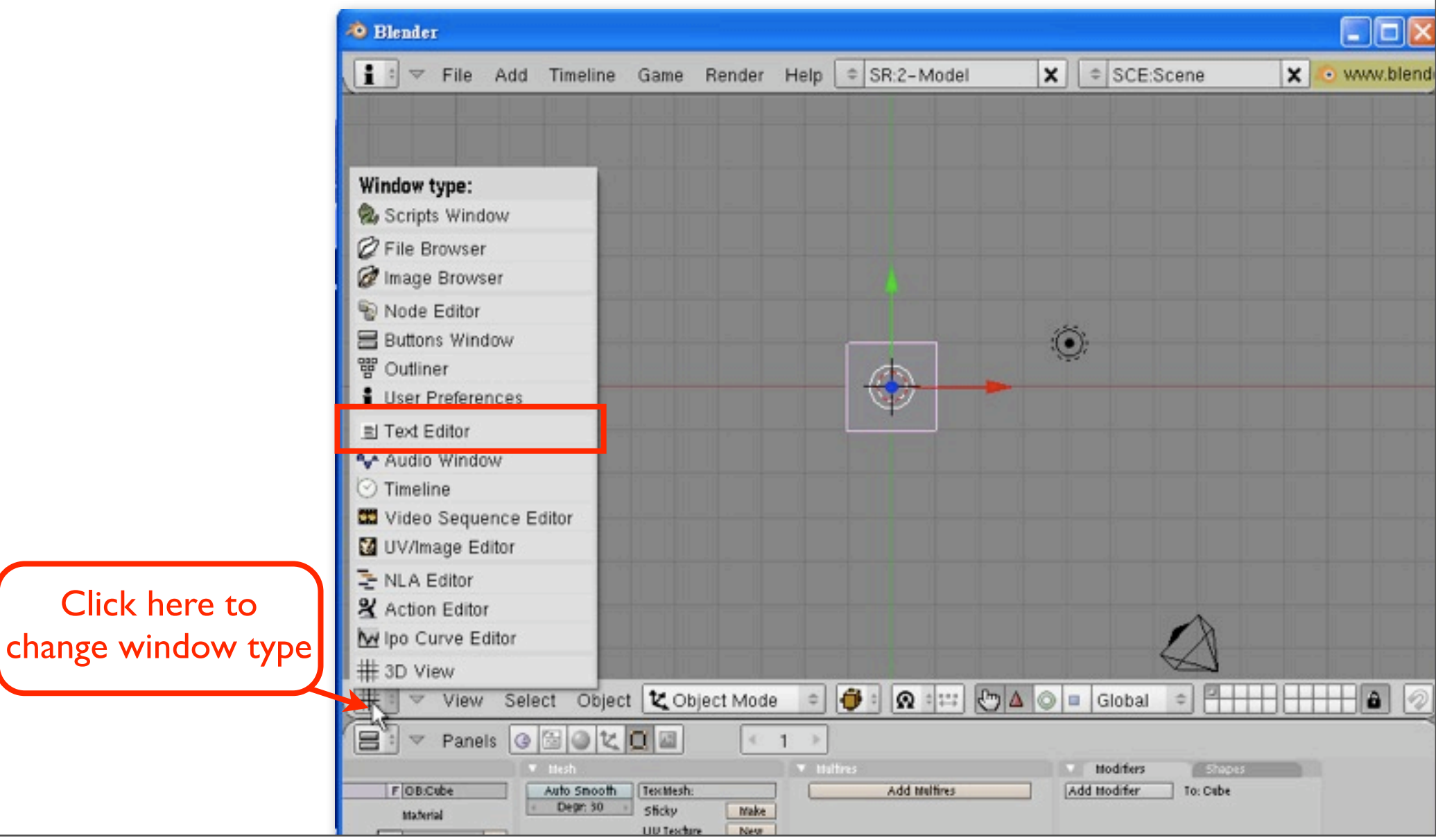

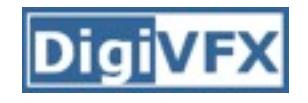

• Step 3. Open script file

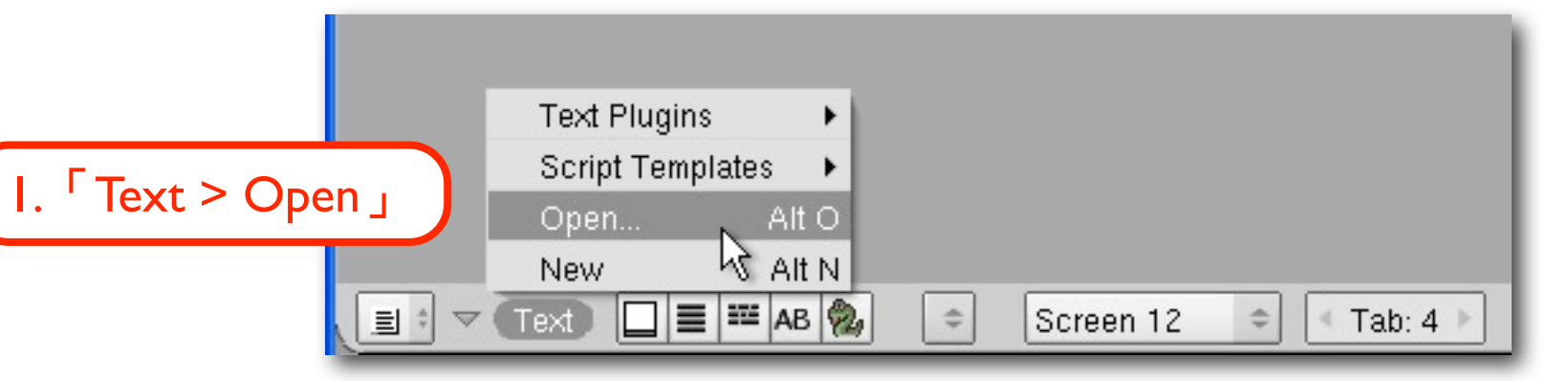

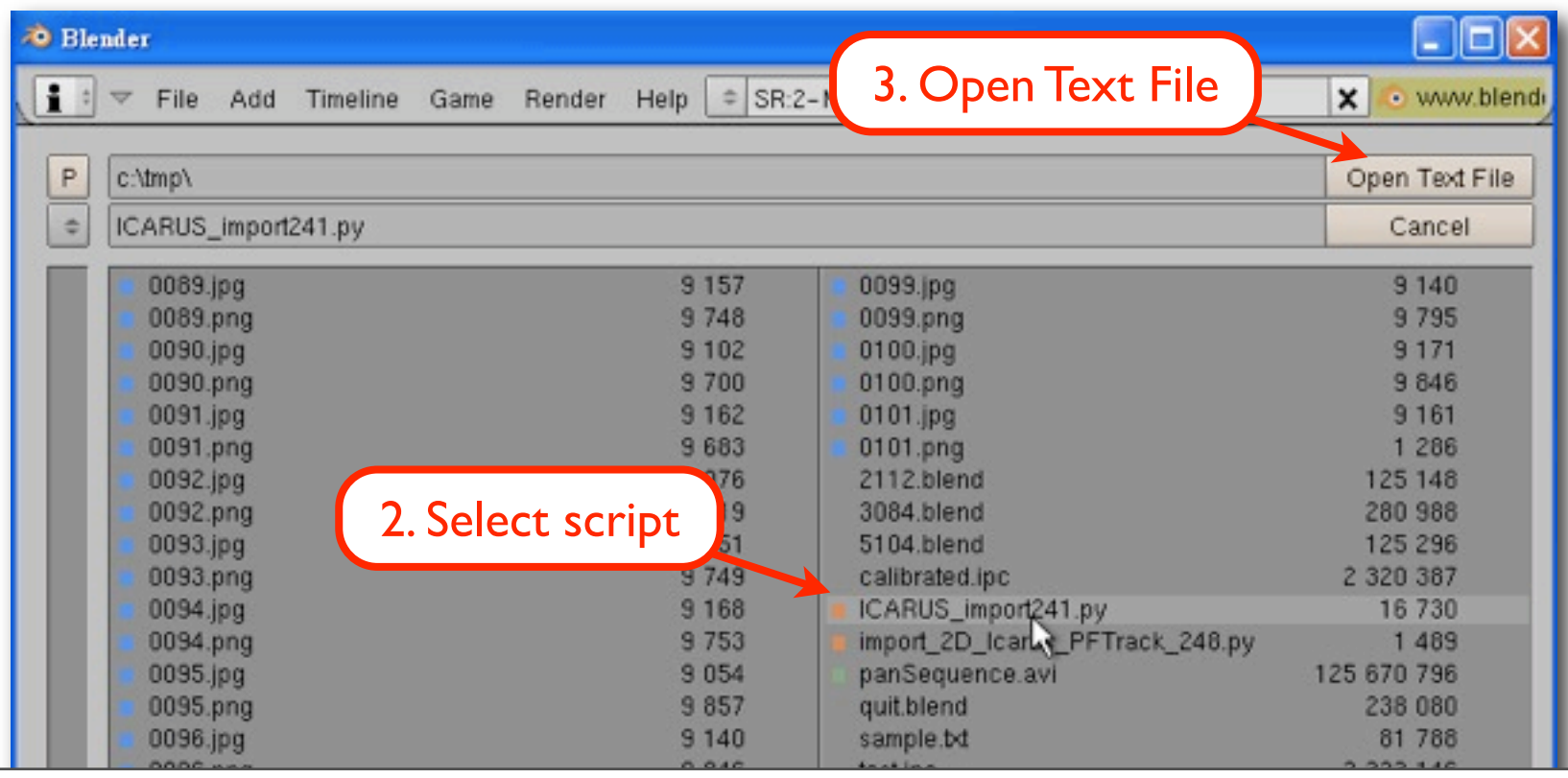

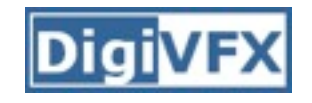

• Step 4. Run script

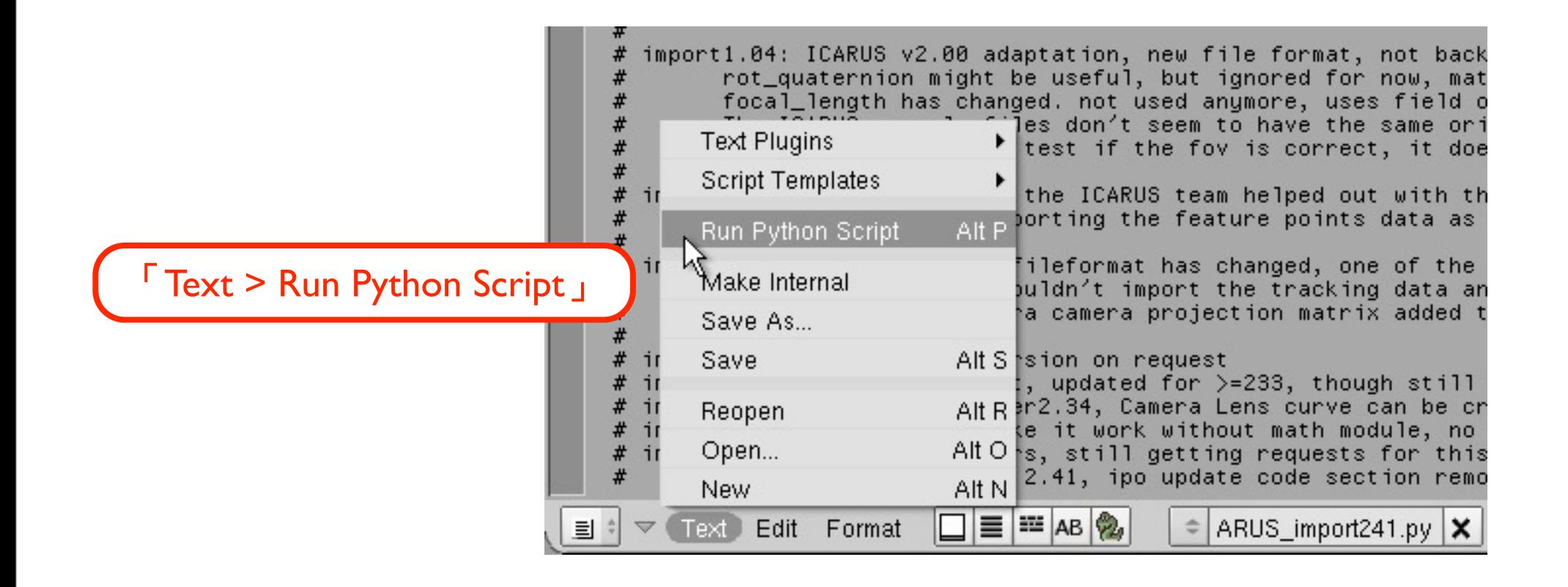

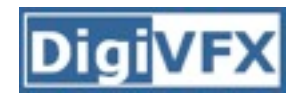

• Step 5. and Step 6.

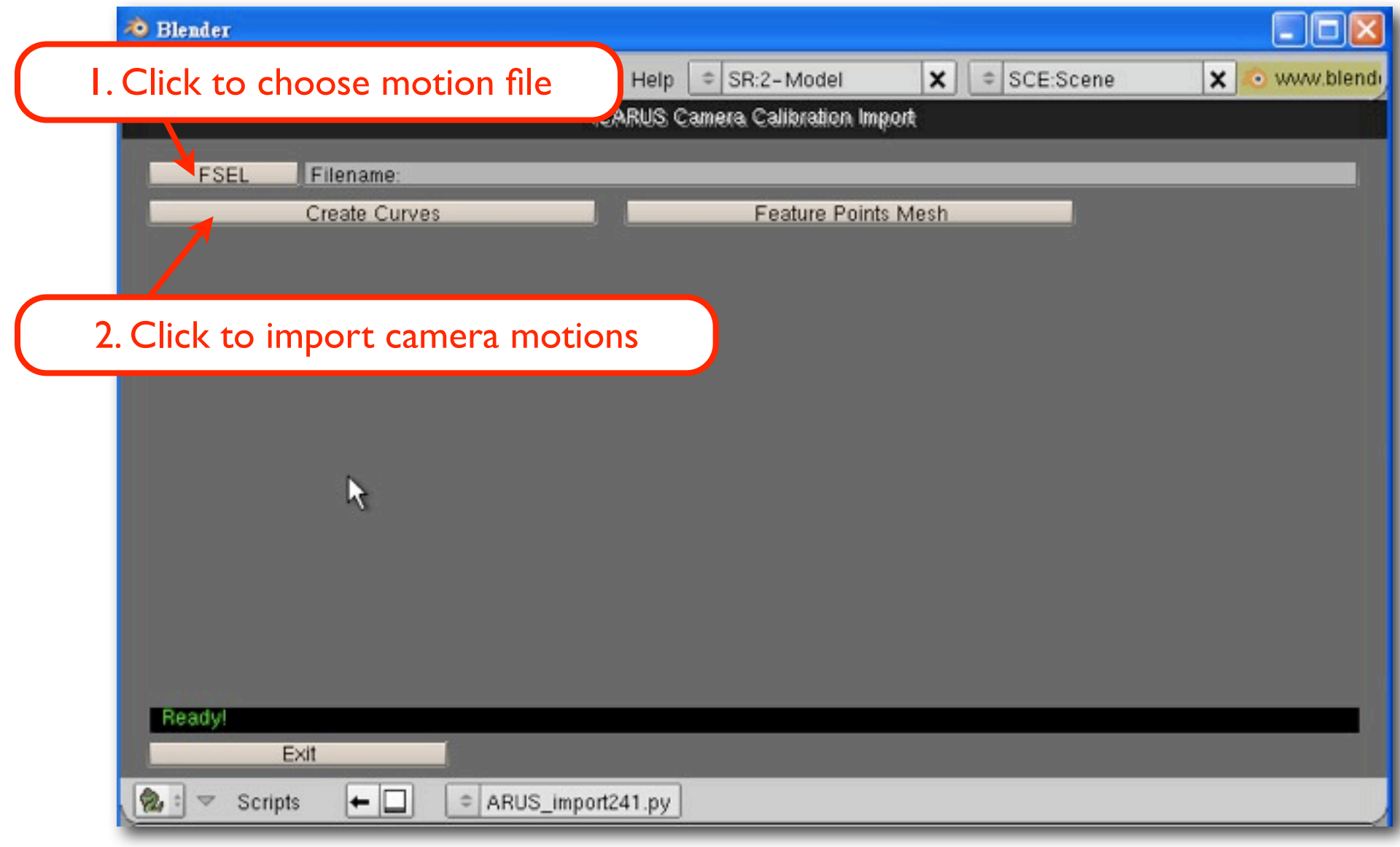

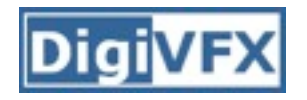

# **Recipe: Compositing**

1.Change Datablock to **SR:4-Sequence**

#### 2.Add Movie

- 1.In Video Sequence Editor window, select「**Add Movie**」
- 2.Put the strip in Layer 1
- 3.Add Scene
	- 1.In Video Sequence Editor window, select「**Add Scene**」
	- 2.Put the strip in Layer 2
	- 3.In "Sequence Buttons", select **Premul**, and **Alpha Over**
- 4.Render:
	- **1.**Enable **Do Sequence**

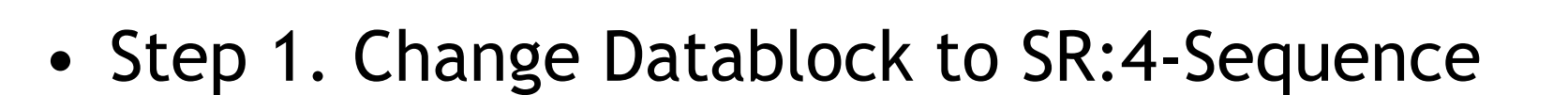

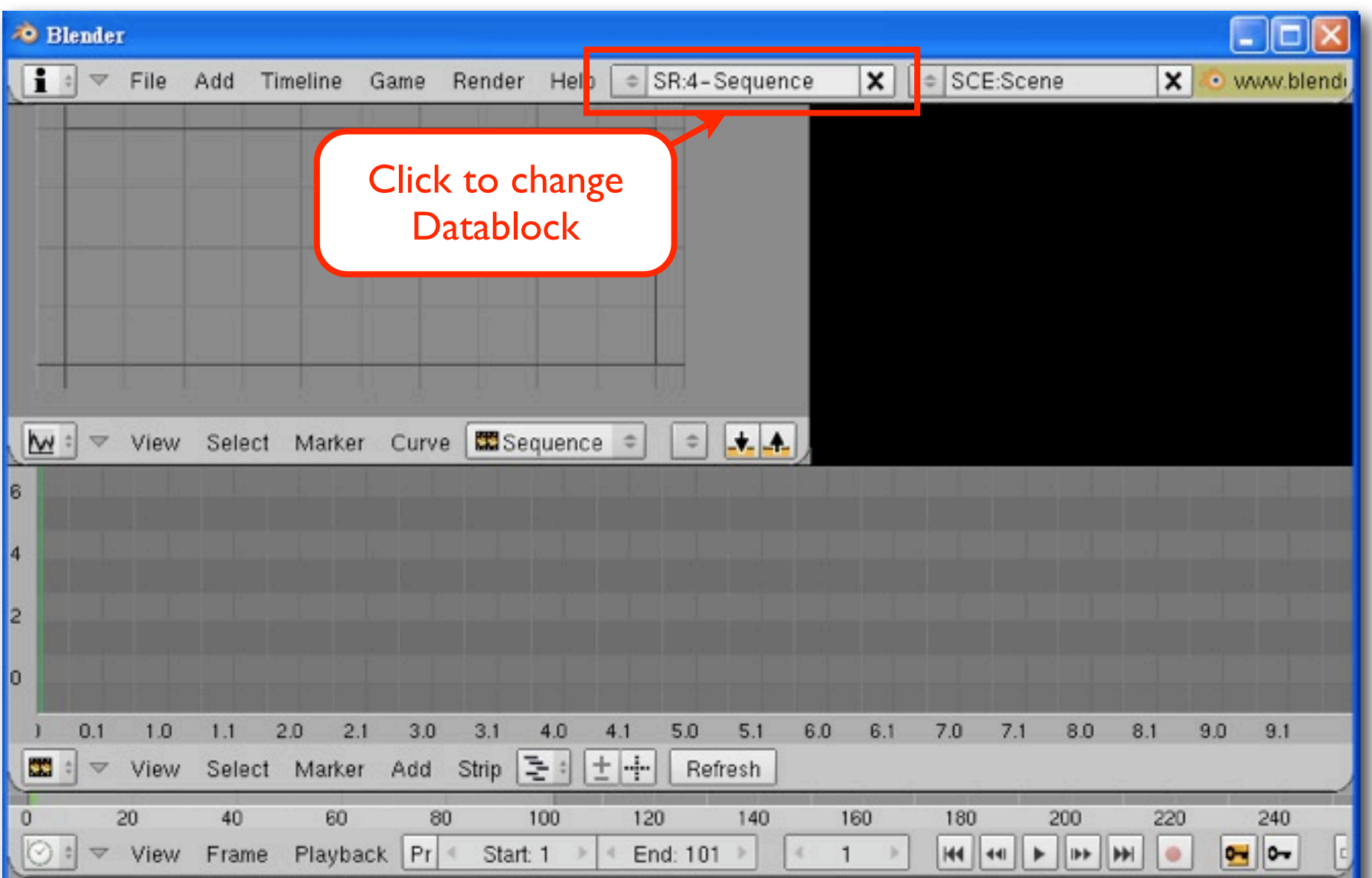

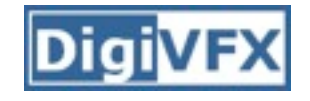

• Step 2. Add Movie

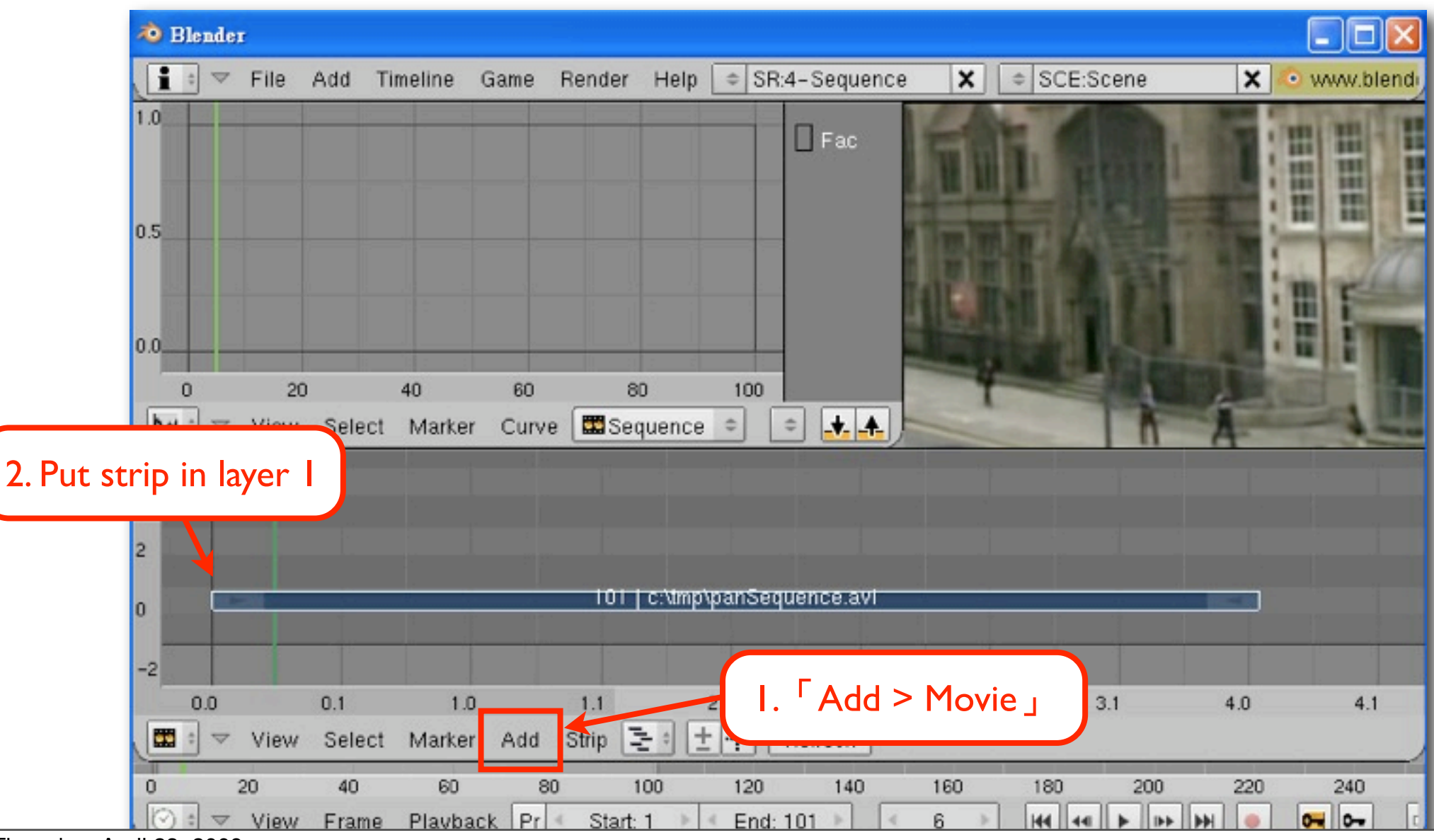

• Step 3. Add Scene

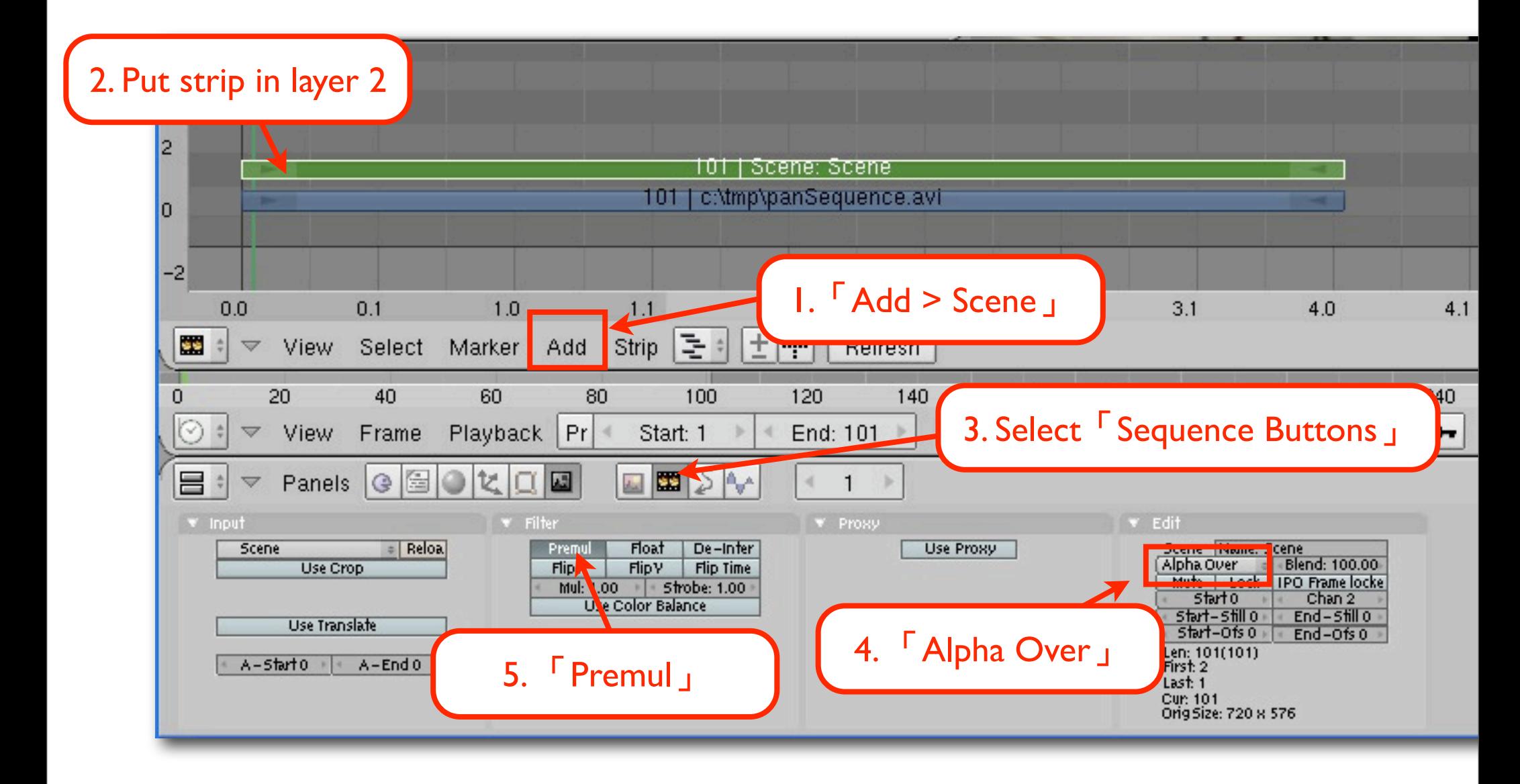

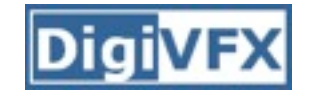

• Step 4.

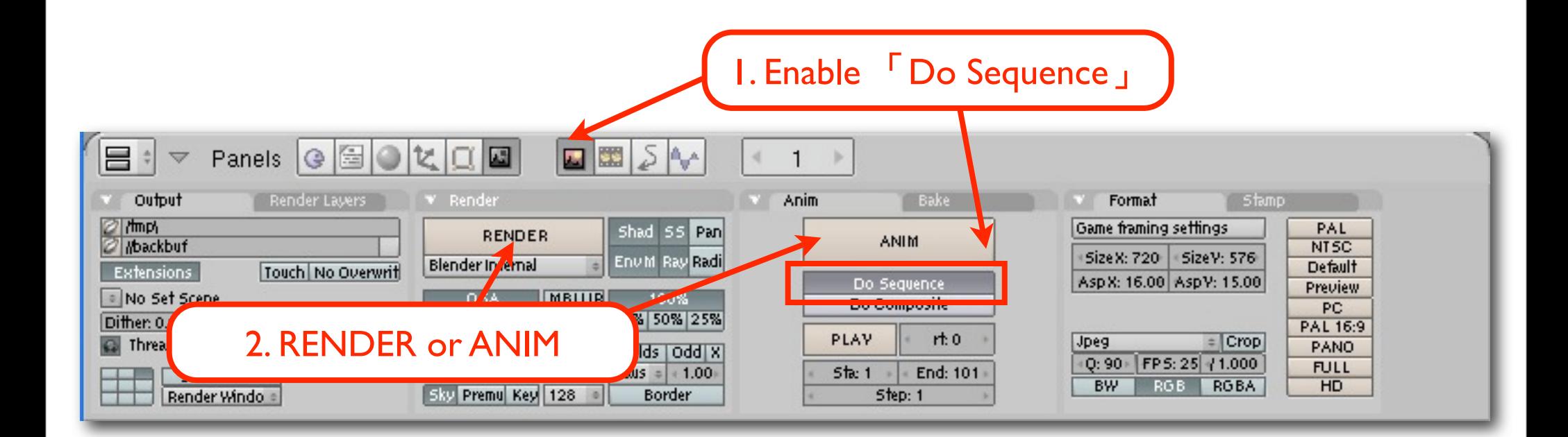

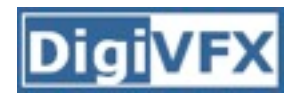

#### **Reference**

- Blender 3D: Noob to Pro/Motion Tracking with <u>[Icarus](http://en.wikibooks.org/wiki/Blender_3D:_Noob_to_Pro/Motion_Tracking_with_Icarus)</u>
- [Icarus Video Tutorial Series](http://www.colinlevy.com/tuts/pages/Icarus.html)
- [Blender official website](http://www.blender.org/)